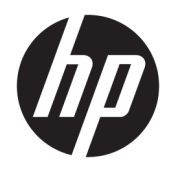

# Referenční příručka k hardwaru

HP Engage One Prime

© Copyright 2019 HP Development Company, L.P.

Android je ochranná známka společnosti Google LLC. Bluetooth je ochrannou známkou vlastněnou jejím majitelem, kterou společnost HP Inc. používá na základě licence. Windows je buď registrovaná ochranná známka, nebo ochranná známka společnosti Microsoft ve Spojených státech a/nebo dalších zemích.

Informace zde obsažené mohou být bez upozornění změněny. Veškeré záruky poskytované společností HP na produkty a služby jsou uvedeny ve výslovných prohlášeních o záruce, která doprovázejí jednotlivé produkty a služby. Žádná z informací uvedených v tomto dokumentu nezakládá právo na rozšířenou záruční lhůtu. Společnost HP není odpovědná za technické ani redakční chyby nebo opomenutí, jež tento dokument obsahuje.

Druhé vydání: leden 2019

První vydání: prosinec 2018

Číslo dokumentu: L45320-222

#### **Oznámení o produktech**

Tato příručka popisuje funkce, kterými je vybavena většina modelů. Některé funkce nemusí být ve vašem systému k dispozici.

Nejnovější uživatelskou příručku najdete na stránce [http://www.hp.com/support,](http://www.hp.com/support) Postupujte podle pokynů pro nalezení produktu. Dále vyberte možnost **Uživatelské příručky**.

#### **Podmínky používáni softwaru**

Instalací, kopírováním, stažením nebo jiným použitím jakéhokoli softwarového produktu předinstalovaného v tomto počítači se zavazujete dodržovat ustanovení licenční smlouvy koncového uživatele HP (EULA). Nepřijmete-li podmínky této licence, váš výhradní nápravný prostředek je vrácení celého nepoužitého produktu (hardwaru a softwaru) do 14 dnů oproti vrácení peněz, a to podle zásady pro vrácení peněz prodejce.

S žádostmi o jakékoli další informace či o vrácení peněz za počítač se obraťte na svého prodejce.

### **O této příručce**

Tato příručka poskytuje základní informace o použití a upgradu počítače.

- **VAROVÁNÍ!** Označuje nebezpečnou situaci, která, pokud jí nebude předejito, **může** mít za následek smrt nebo vážné zranění.
- **UPOZORNĚNÍ:** Označuje nebezpečnou situaci, která, pokud jí nebude předejito, **může** mít za následek lehké nebo střední zranění.
- **DŮLEŽITÉ:** Označuje informace, které jsou považovány za důležité, ale nevztahují se k nebezpečí (např. zprávy vztahující se k poškození majetku). Varují uživatele, že nedodržení postupu přesně podle popisu může vést ke ztrátě dat nebo poškození hardwaru či softwaru. Také obsahují základní informace vysvětlující daný koncept nebo vedoucí k dokončení úkolu.
- **EX POZNÁMKA:** Obsahuje další informace, zdůrazňující nebo doplňující důležité body hlavního textu.
- **TIP:** Nabízí užitečné rady pro dokončení úkolu.

# **Obsah**

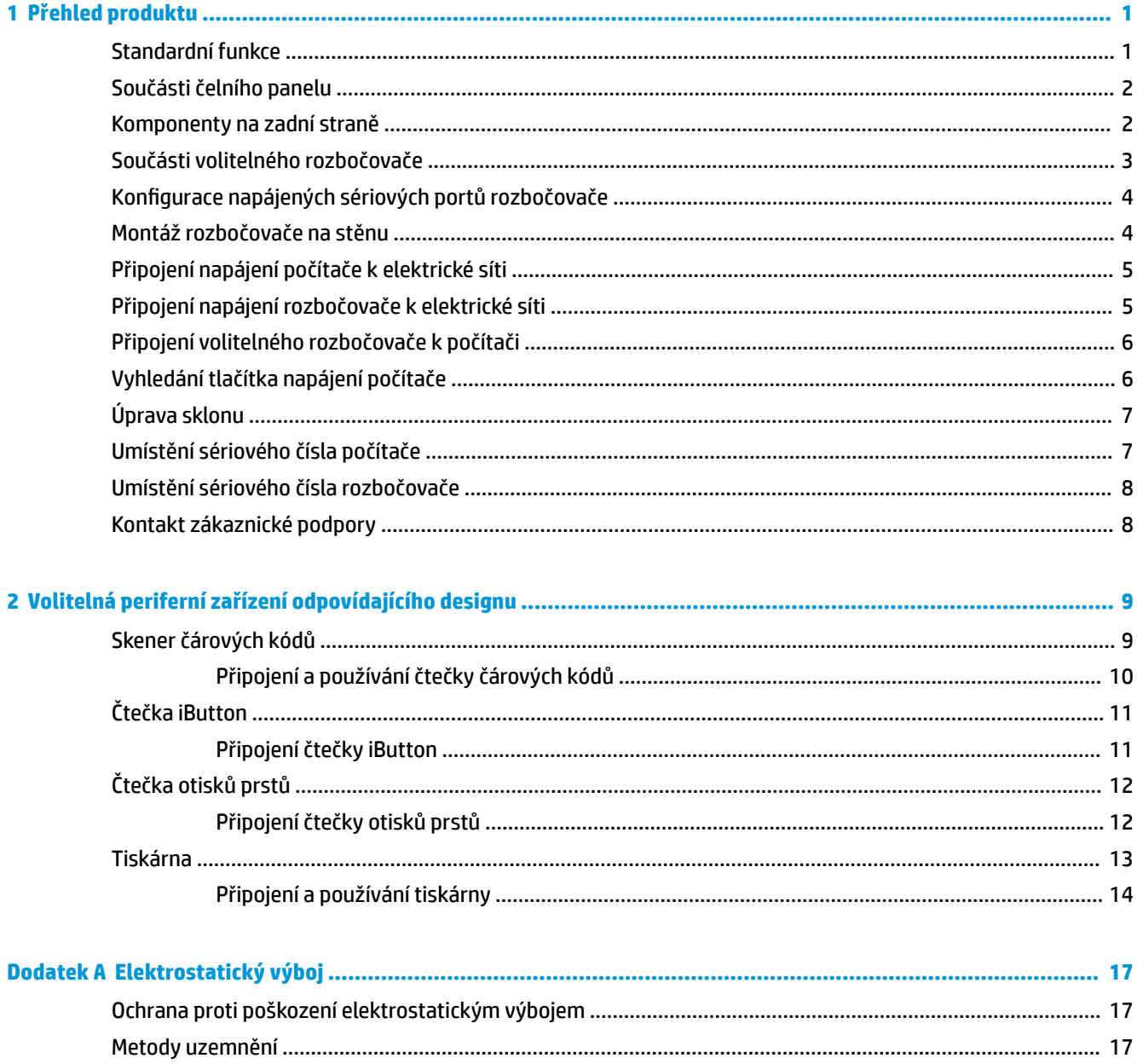

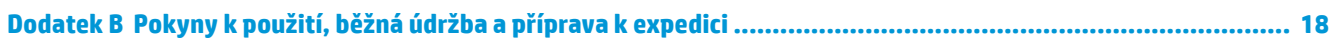

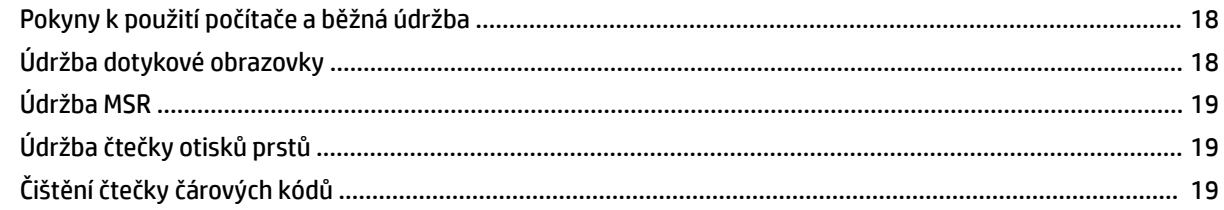

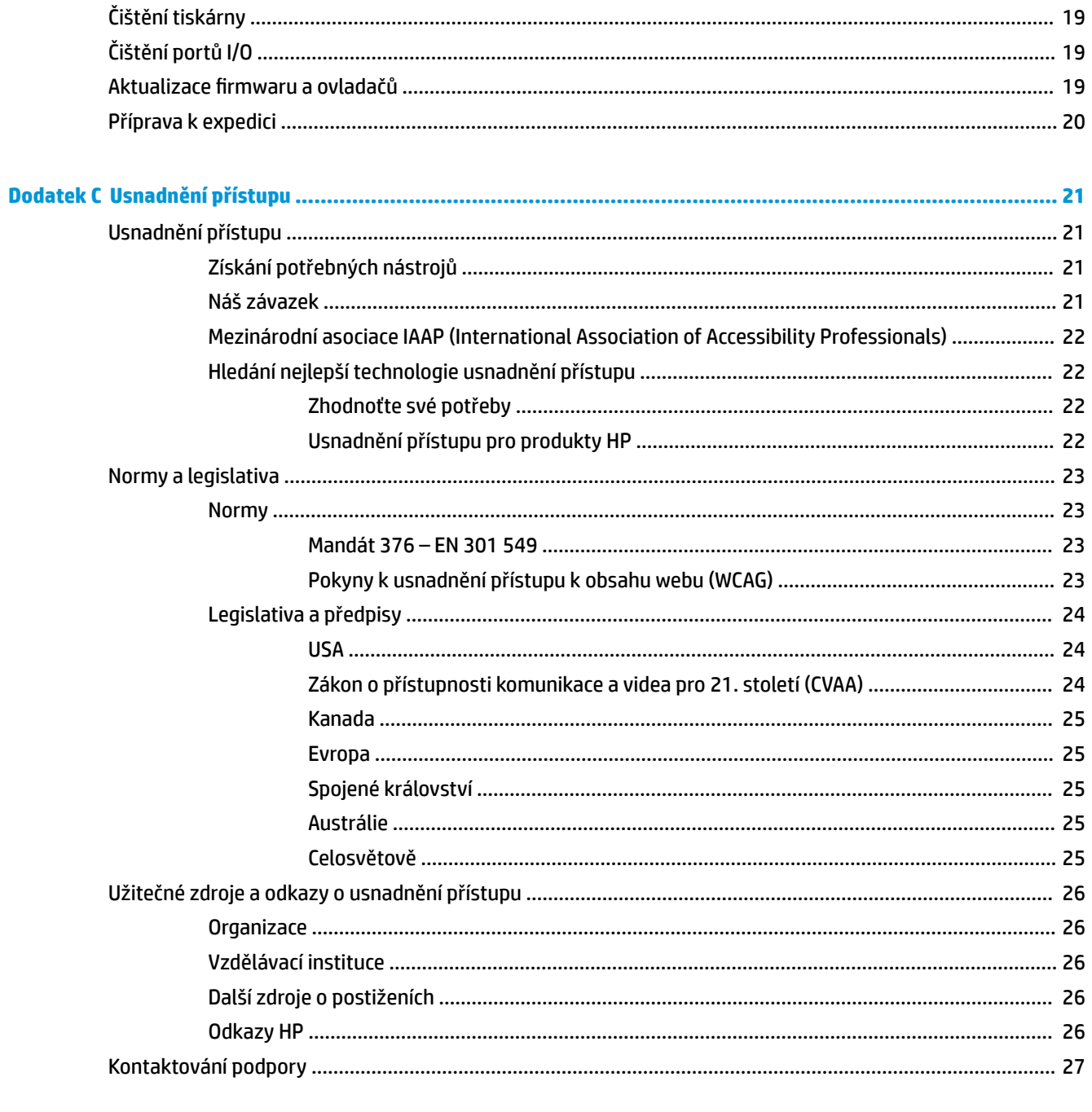

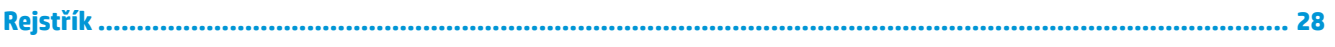

# <span id="page-6-0"></span>**1 Přehled produktu**

# **Standardní funkce**

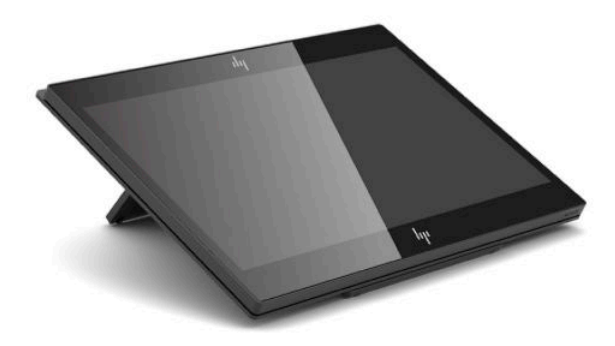

Mezi standardní funkce patří následující:

- 35,5cm (14palcový) displej s rozlišením Full HD a extra širokým pozorovacím úhlem
- Operační systém Android™ 8.1.0
- Počítače a periferní zařízení jsou k dispozici v černé nebo bílé
- Modely HP Engage One Prime Plus s 2,2 GHz + 4 GB paměti + 32 GB paměti eMMC a HP Engage One Prime s 1,8 GHz + 2 GB paměti + 16 GB paměti eMMC
- Dva porty USB Type-A a dva porty USB Type-C
- Technologie NFC (Near Field Communication)
- Integrovaná čtečka magnetických proužků (MSR)
- Integrovaná WiFi
- Integrovaná technologie Bluetooth®
- Volitelný displej otočený k zákazníkovi
- Rozšířené možnosti připojení s volitelným rozbočovačem
- Volitelná ruční čtečka čárových kódů
- Volitelné tlačítko iButton
- Volitelná samostatná tiskárna
- Volitelná čtečka otisků prstů

**DŮLEŽITÉ:** Maximální provozní teplota nesmí přesáhnout 35 °C (95 °F).

# <span id="page-7-0"></span>**Součásti čelního panelu**

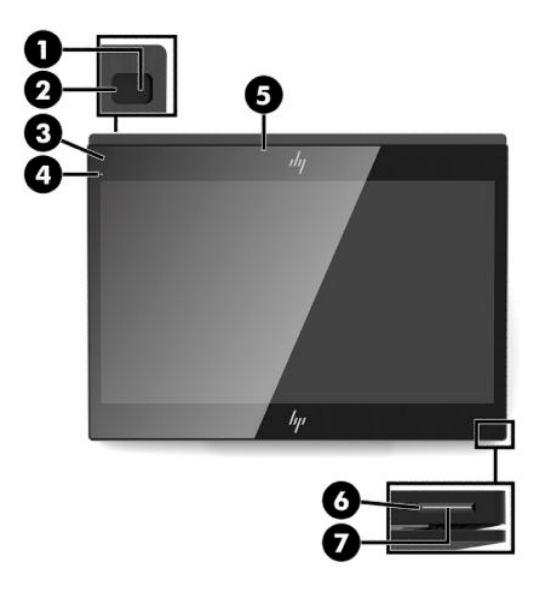

**Tabulka 1-1 Součásti čelního panelu**

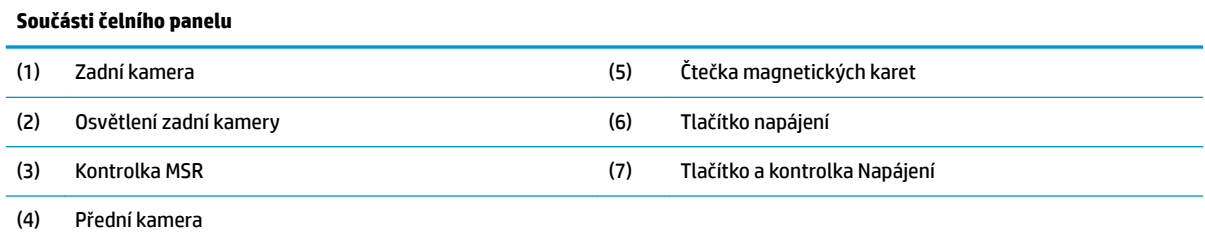

# **Komponenty na zadní straně**

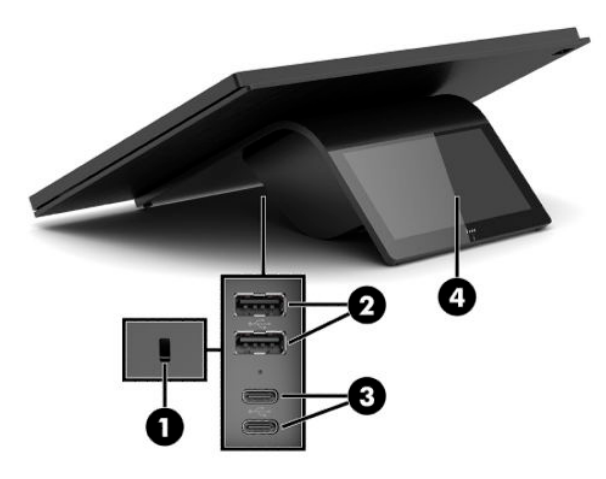

**Tabulka 1-2 Komponenty na zadní straně**

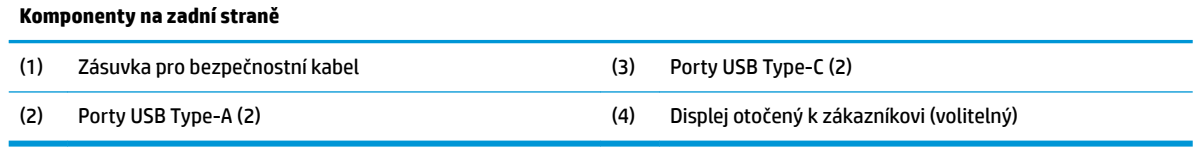

# <span id="page-8-0"></span>**Součásti volitelného rozbočovače**

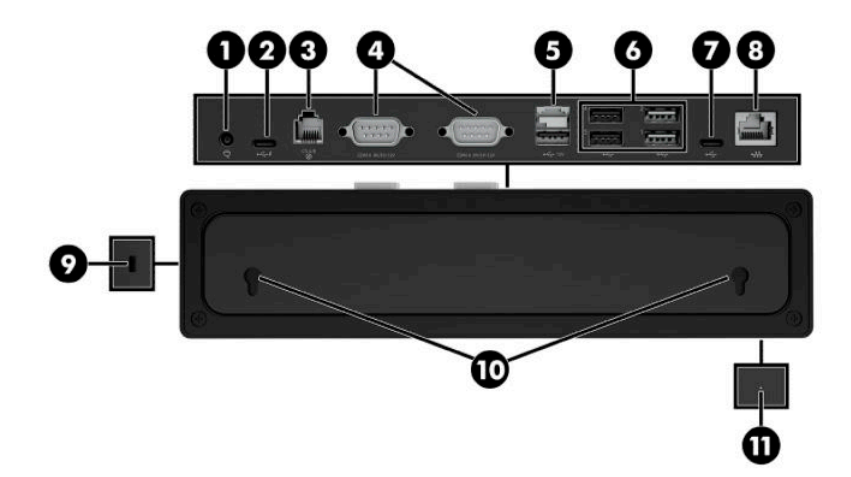

#### **Tabulka 1-3 Součásti rozbočovače**

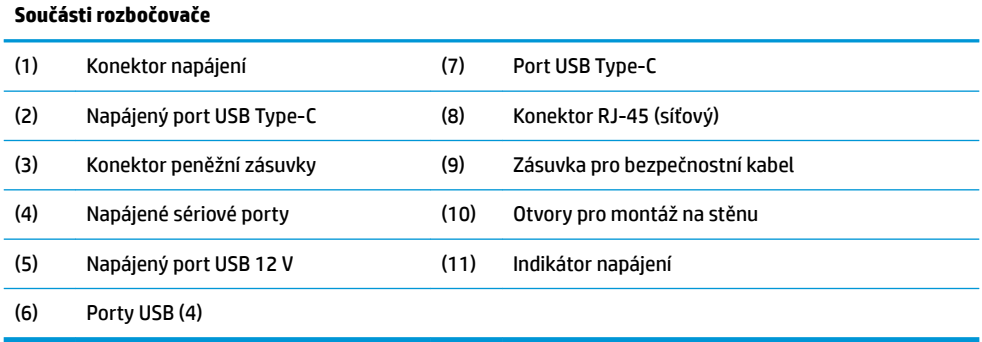

# <span id="page-9-0"></span>Konfigurace napájených sériových portů rozbočovače

Sériové porty lze zkonfigurovat jako standardní (bez napájení) nebo jako napájené sériové porty. Některá zařízení používají napájený sériový port. Je-li sériový port zkonfigurován jako napájený, zařízení, která podporují napájené sériové rozhraní, nevyžadují vnější zdroj napájení.

- **DŮLEŽITÉ:** Před připojením nebo odpojením zařízení sériového portu je třeba počítač vypnout.
- **POZNÁMKA:** Rozbočovač je dodáván se všemi sériovými porty nakonfigurovanými ve standardním režimu s vypnutým napájením sériových portů (0 V).

Pro každý sériový port existují tři nastavení napětí.

- 0 Voltů
- 5 Voltů
- 12 Voltů

Pro změnu nastavení napětí pro jednotlivé napájené sériové porty:

- **1.** V softwaru dodaném s produktem vyberte možnost **Nastavení**.
- **2.** Vyberte možnost **Připojená zařízení** a poté **Napětí napájeného sériového portu**.
- **3.** Vyberte odpovídající napětí připojeného zařízení.

**DŮLEŽITÉ:** Pro omezení rizika poškození připojeného zařízení se ujistěte, že jste vybrali správné napětí sériového portu.

# **Montáž rozbočovače na stěnu**

Rozbočovač můžete připevnit ke stěně nebo jinému povrchu pomocí otvorů na zadní straně rozbočovače.

Výška zavěšení rozbočovače nesmí přesáhnout 2 metry. Vzdálenost mezi dvěma šrouby ve stěně je 180 mm. Velikost závitu musí být M3 a délka šroubu nesmí být menší než 6 mm a průměr 3 mm.

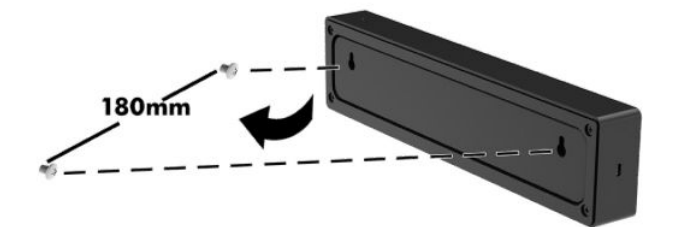

# <span id="page-10-0"></span>**Připojení napájení počítače k elektrické síti**

Pro připojení adaptéru střídavého napětí k počítači připojte jeden konec napájecího kabelu k napájecímu adaptéru střídavého proudu (1) a druhý konec do uzemněné síťové zásuvky střídavého proudu (2) a následně připojte adaptér střídavého proudu k některému z portů USB Type-C na počítači (3).

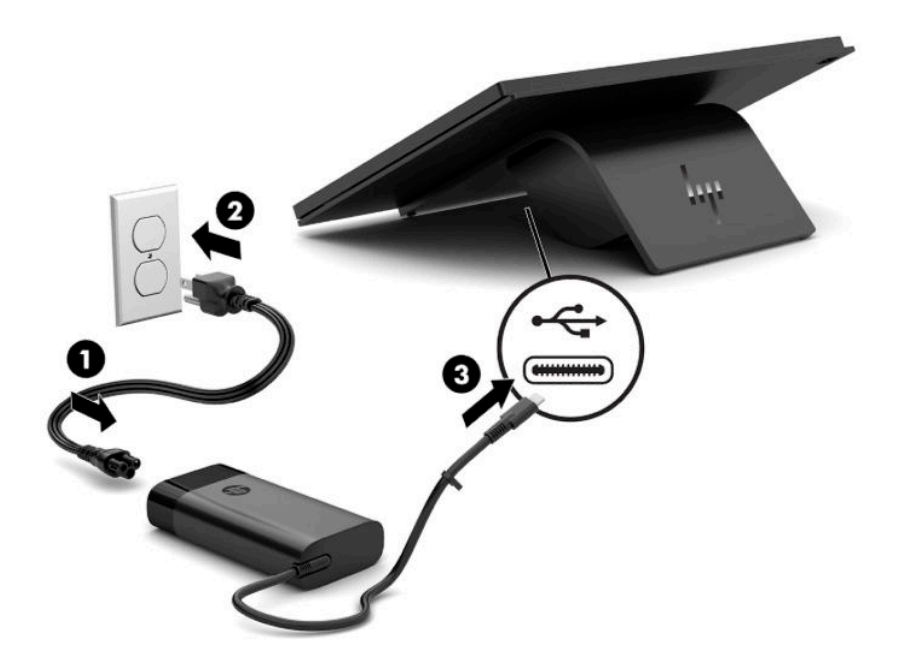

**POZNÁMKA:** Pokud je počítač připojen k volitelnému rozbočovači, můžete pro napájení počítače připojit kabel USB Type-C k napájenému portu USB Type-C rozbočovače místo použití napájecího adaptéru střídavého napětí.

# **Připojení napájení rozbočovače k elektrické síti**

Pro připojení napájecího adaptéru k rozbočovači zapojte jeden konec napájecího kabelu k napájecímu adaptéru střídavého proudu (1) a druhý konec do uzemněné zásuvky střídavého proudu (2) a poté připojte napájecí adaptér střídavého proudu k napájecímu konektoru rozbočovače (3).

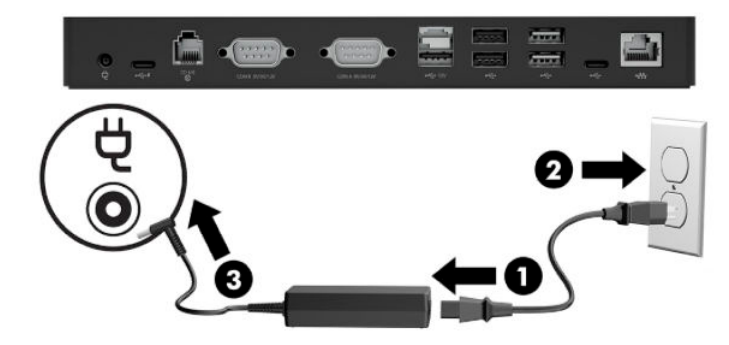

# <span id="page-11-0"></span>**Připojení volitelného rozbočovače k počítači**

Připojte kabel USB Type-C mezi počítačem a napájeným portem USB Type-C na rozbočovači.

**POZNÁMKA:** Počítač nemusí být připojen k adaptéru střídavého napětí, pokud je připojen k napájecímu portu USB Type-C na rozbočovači.

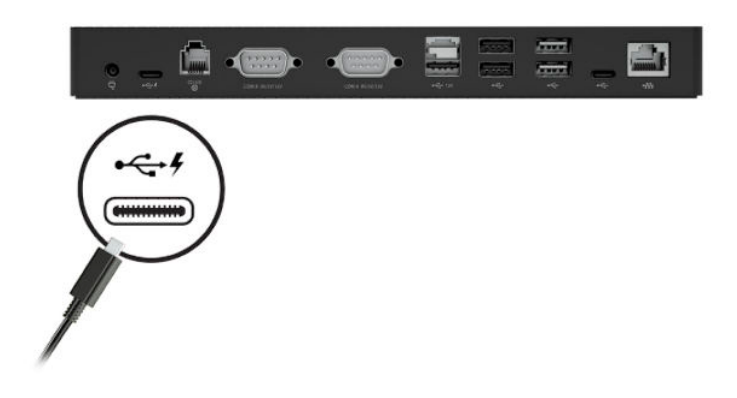

# **Vyhledání tlačítka napájení počítače**

Tlačítko napájení se nachází ve spodním pravém rohu čelního panelu.

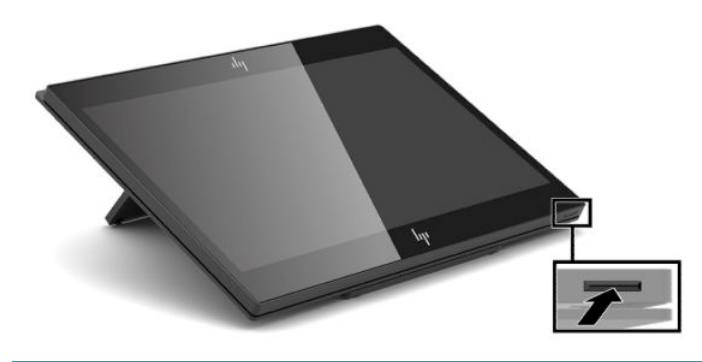

**POZNÁMKA:** Je-li počítač zapnutý, tlačítko napájení svítí. Je-li počítač vypnutý, tlačítko napájení nesvítí. Jeli počítač v režimu spánku, tlačítko napájení bliká.

# <span id="page-12-0"></span>**Úprava sklonu**

Počítač můžete naklonit tak, aby byl otočen směrem k pokladní nebo zákazníkovi. Obraz na obrazovce se automaticky otočí, aby odpovídal poloze počítače. Počítač lze stabilizovat v různých úhlech pro nastavení podle odrazu a výšky prodejního pultu.

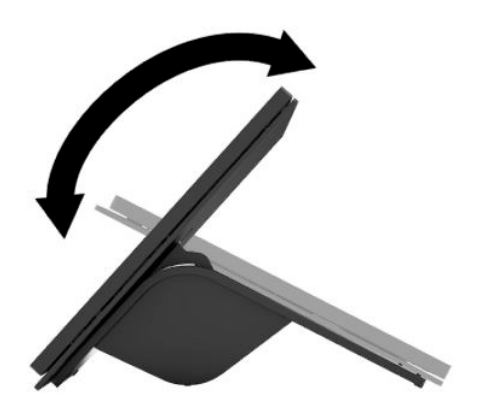

# **Umístění sériového čísla počítače**

Každý počítač má jedinečné sériové číslo a číslo ID produktu, která se nachází na vnajší části jednotky. Rozhodnete-li se obrátit na zákaznickou podporu, tato čísla si připravte.

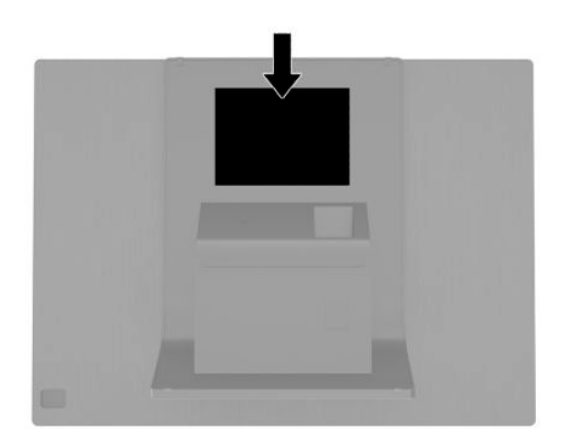

## <span id="page-13-0"></span>**Umístění sériového čísla rozbočovače**

Každý rozbočovač má jedinečné sériové číslo a číslo ID produktu, která se nachází na vnější části rozbočovače. Rozhodnete-li se obrátit na zákaznickou podporu, tato čísla si připravte.

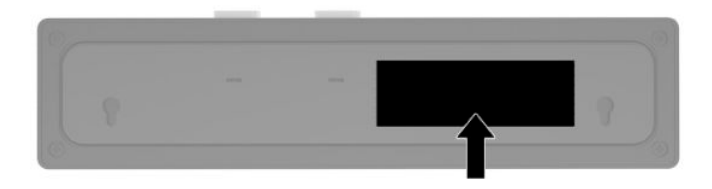

# **Kontakt zákaznické podpory**

Pro řešení problému s hardwarem nebo softwarem přejděte na adresu <http://www.hp.com/support>. Na těchto stránkách můžete vyhledat další informace o produktu včetně odkazů na diskuzní fóra a pokynů k odstraňování potíží. Najdete zde také informace o tom, jak kontaktovat společnost HP a otevřít případ podpory.

# <span id="page-14-0"></span>**2 Volitelná periferní zařízení odpovídajícího designu**

# **Skener čárových kódů**

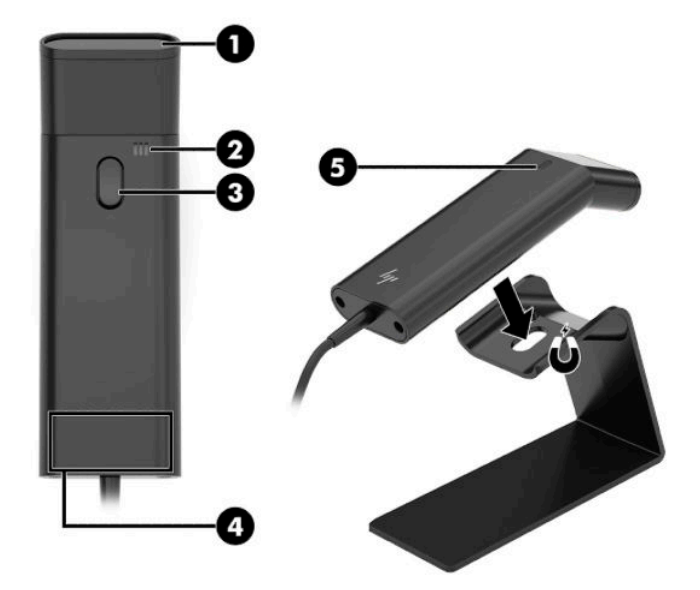

#### **Tabulka 2-1 Součásti čtečky čárových kódů**

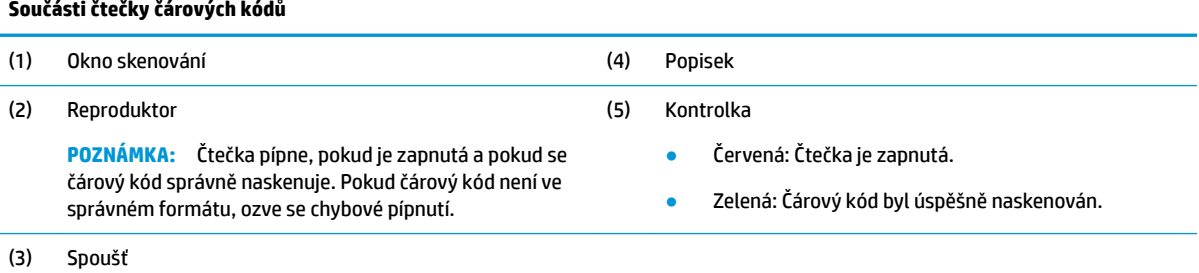

### <span id="page-15-0"></span>**Připojení a používání čtečky čárových kódů**

**1.** Připojte kabel USB čtečky k portu USB na počítači nebo rozbočovači.

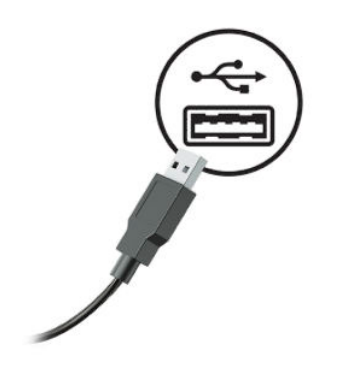

**2.** Stiskněte a přidržte spoušť.

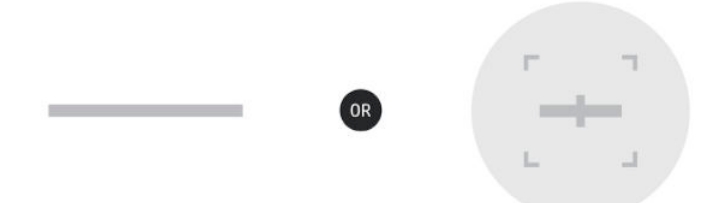

**3.** Vystřeďte červenou šablonu na cílový čárový kód přibližováním a oddalováním skeneru, dokud se neozve pípnutí a šablona nezmizí.

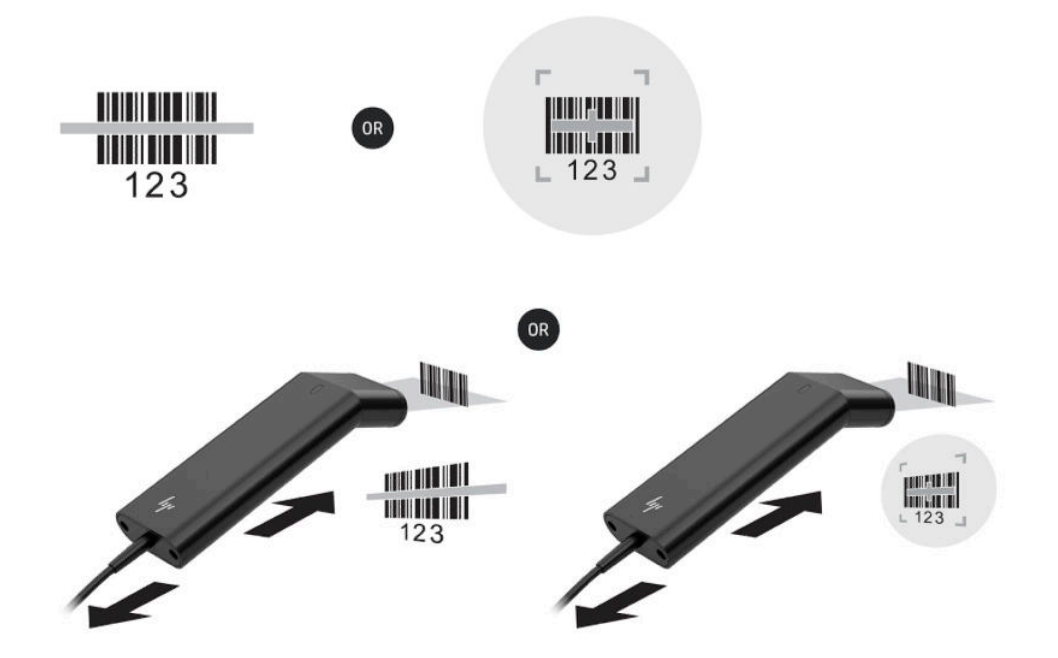

Uživatelskou příručku a návod na programování si stáhněte z adresy <http://www.hp.com/support>.

# <span id="page-16-0"></span>**Čtečka iButton**

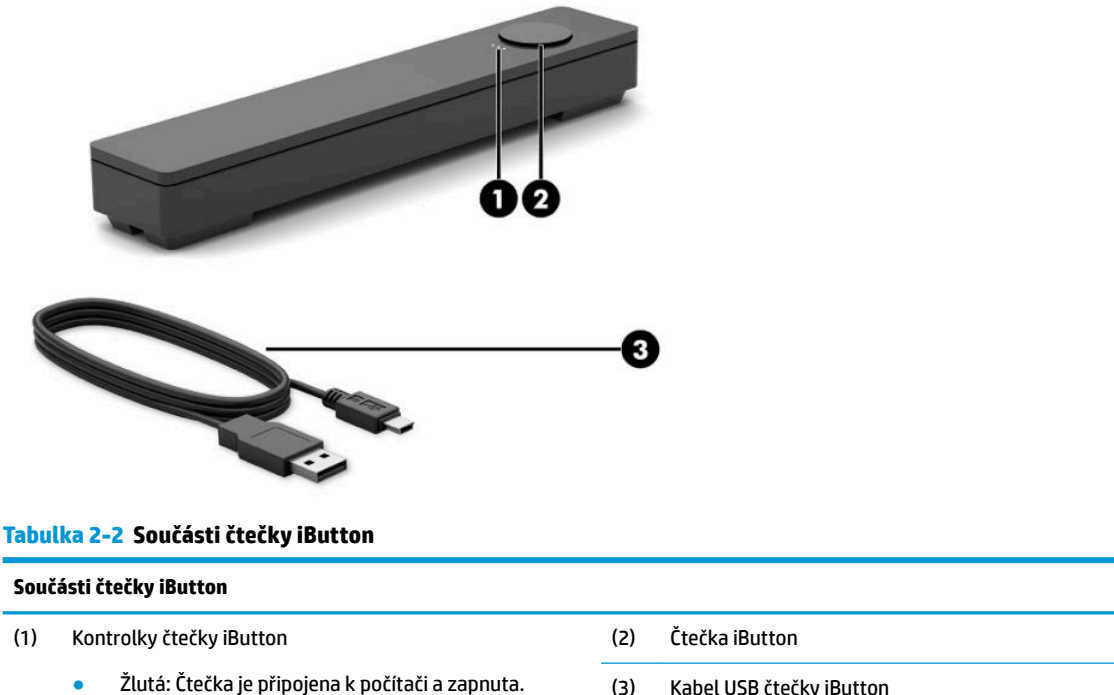

- Zelená: Data se přenášejí.
- Červená: Došlo k chybě čtení.

(3) Kabel USB čtečky iButton

### **Připojení čtečky iButton**

- **1.** Uložte všechny soubory a počítač řádně vypněte prostřednictvím operačního systému. Následně vypněte veškerá externí zařízení.
- **2.** Odpojte napájecí kabely od počítače a/nebo rozbočovače a odpojte všechna externí zařízení.
- **A varování!** Před instalací tohoto produktu se ujistěte, že napájecí kabel je odpojen ze zásuvky střídavého proudu. Předejdete tak riziku vážného úrazu nebo poškození zařízení. Pokud tak neučiníte, můžete se vystavit riziku úrazu elektrickým proudem.
- **3.** Připojte USB kabel ke čtečce iButton (1) a protáhněte jej pod trasovací kanál na čtečce iButton (2).

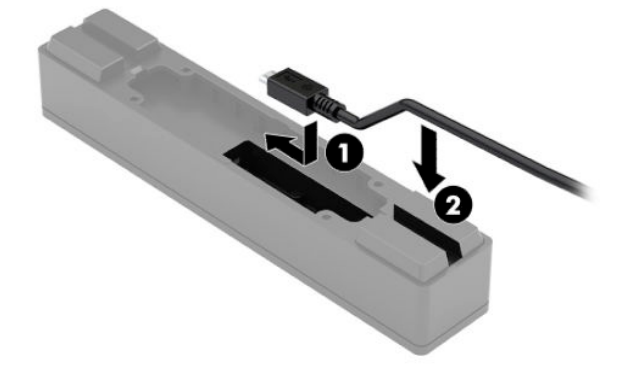

<span id="page-17-0"></span>**4.** Zapojte USB kabel čtečky iButton k portu USB na počítači nebo rozbočovači.

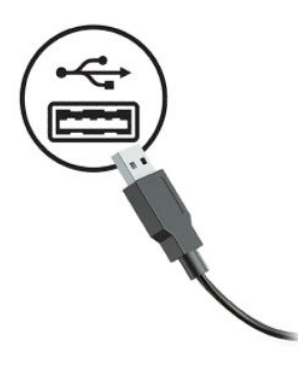

**5.** Znovu připojte napájecí kabely a externí zařízení a zapněte počítač a/nebo rozbočovač.

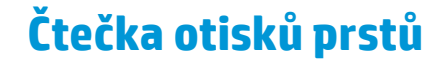

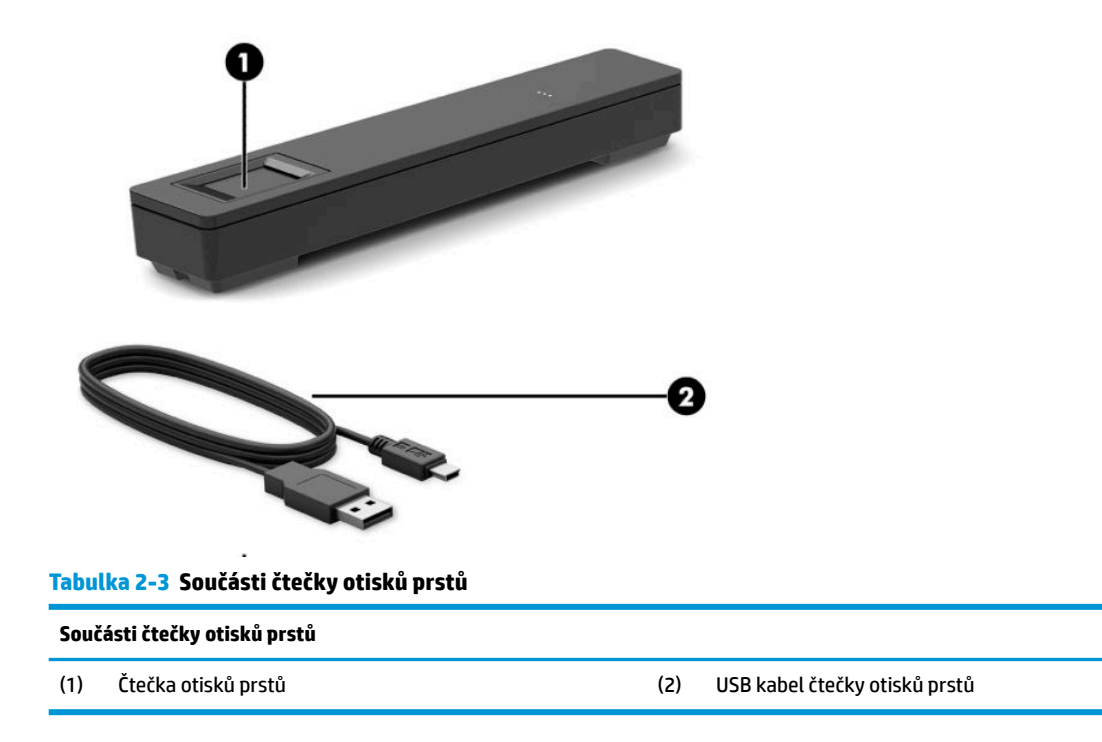

### **Připojení čtečky otisků prstů**

- **1.** Uložte všechny soubory a počítač řádně vypněte prostřednictvím operačního systému. Následně vypněte veškerá externí zařízení.
- **2.** Odpojte napájecí kabely od počítače a/nebo rozbočovače a odpojte všechna externí zařízení.
- **A VAROVÁNÍ!** Před instalací tohoto produktu se ujistěte, že napájecí kabel je odpojen ze zásuvky střídavého proudu. Předejdete tak riziku vážného úrazu nebo poškození zařízení. Pokud tak neučiníte, můžete se vystavit riziku úrazu elektrickým proudem.

<span id="page-18-0"></span>**3.** Připojte USB kabel čtečky otisků prstů (1) a protáhněte jej přes trasovací kanál na čtečce otisků prstů (2).

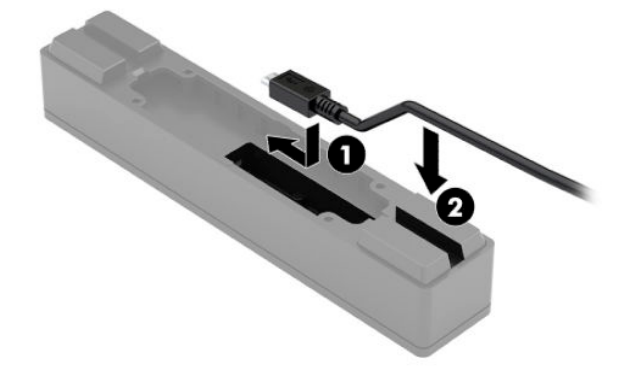

**4.** Zapojte USB kabel čtečky otisků prstů k portu USB na počítači nebo rozbočovači.

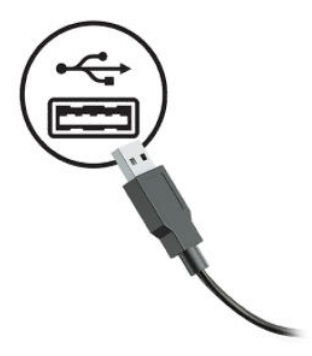

**5.** Znovu připojte napájecí kabely a externí zařízení a zapněte počítač a/nebo rozbočovač.

## **Tiskárna**

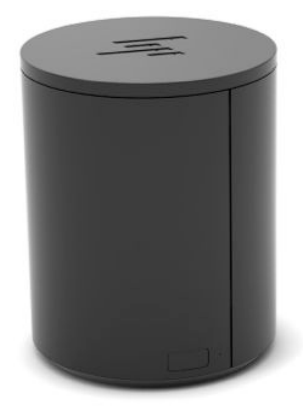

### <span id="page-19-0"></span>**Připojení a používání tiskárny**

- **1.** Ovladače, uživatelskou příručku a návod k programování si stáhněte z adresy [http://www.hp.com/](http://www.hp.com/support) [support](http://www.hp.com/support). Nainstalujte ovladače.
- **2.** Před nastavením tiskárny vypněte hostitelský počítač a další připojená zařízení.
- **3.** Zapojte kabely do příslušných portů.
	- **a.** Konektor napájení a rozhraní (A): Pro připojení k hostitelskému počítači.
		- **DŮLEŽITÉ:** Pokud je tiskárna zapnutá, tento kabel od počítače nikdy neodpojujte.
	- **b.** Konektor ovladače periferního zařízení (B): Pro připojení periferních zařízení, jako jsou peněžní zásuvky.
		- **DŮLEŽITÉ:** Tento kabel nepřipojujte k telefonu.

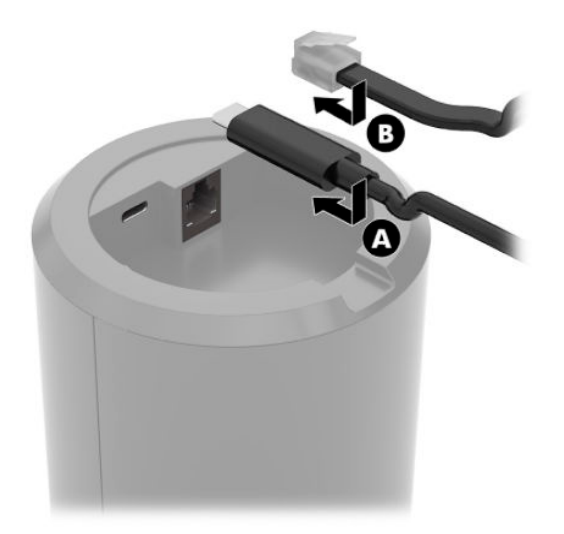

**4.** Pro založení role papíru otočte horní část tiskárny (1) a otevřete kryt přihrádky na papír (2). Vložte roli papíru do přihrádky na papír (3) a poté zavřete kryt (4).

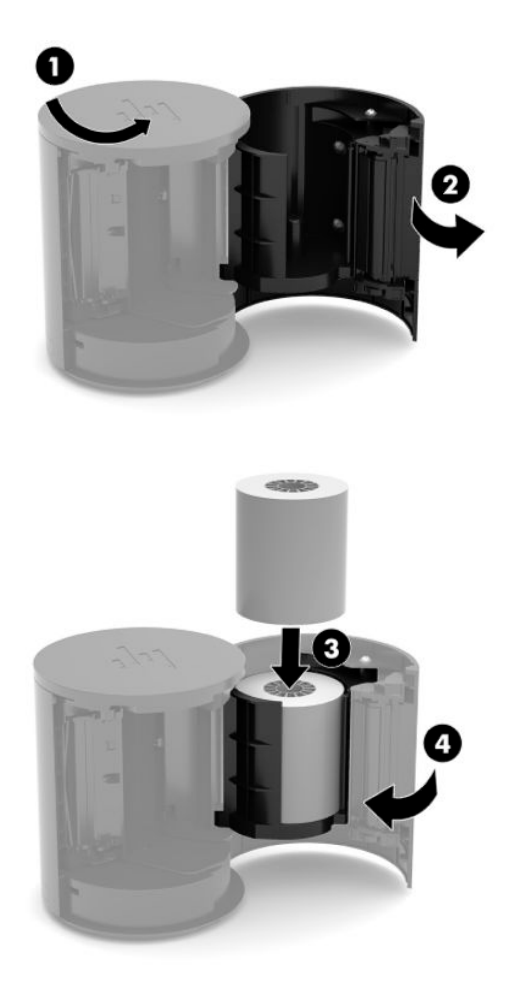

**5.** Kontrolka (B) svítí zeleně na znamení, že tiskárna je připravena k použití.

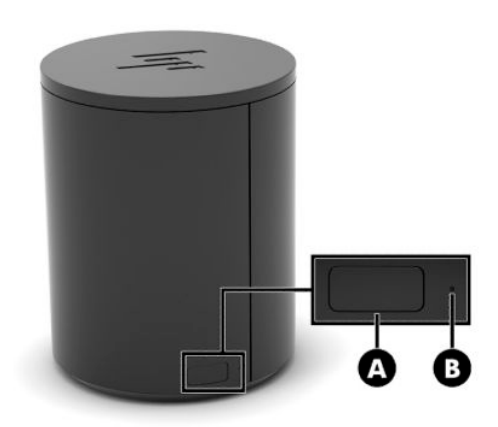

Pro provedení samostatného testu a vstup do režimu konfigurace tlačítka:

- **1.** Odpojte kabel USB Type-C od konektoru napájení a rozhraní.
- **2.** Stiskněte a podržte tlačítko pro posun papíru (A).
- **3.** Držte stisknuté tlačítko pro posun papíru a současně znovu zapojte kabel USB Type-C. Tiskárna vytiskne zkušební vzorek znaků a dokončí samočinný test. Pro vstup do režimu konfigurace podržte tlačítko pro posun papíru.

# <span id="page-22-0"></span>**A Elektrostatický výboj**

Výboj statické elektřiny z prstu nebo jiného vodiče může poškodit systémové desky a další zařízení citlivá na statickou elektřinu. Tento typ poškození může snížit očekávanou životnost zařízení.

# **Ochrana proti poškození elektrostatickým výbojem**

Poškození elektrostatickým výbojem můžete zabránit následujícími opatřeními:

- Přenášejte a přechovávejte produkty v antistatických obalech. Zabráníte tak přímému kontaktu.
- Přechovávejte části citlivé na statickou elektřinu v původních obalech, dokud nedojde k jejich umístění do pracovních stanic zbavených elektrostatického náboje.
- Než součásti vyjmete z obalu, položte je na uzemněnou plochu.
- Nedotýkejte se kolíků, vodičů nebo elektrických obvodů.
- Když se dotýkáte součásti nebo zařízení citlivého na statickou elektřinu, buďte vždy řádně uzemněni.

### **Metody uzemnění**

Existuje několik metod uzemnění. Při manipulaci se součástmi citlivými na statickou elektřinu nebo při jejich instalaci použijte některou z následujících metod nebo jejich kombinaci:

- Používejte zápěstní řemínek připojený zemnicím lankem k uzemněné pracovní stanici nebo počítačové skříni. Zápěstní pásky jsou pružné řemínky, jejichž zemnicí kabely mají minimální odpor 1 megaohm +/– 10 %. V zájmu účinného uzemnění by měl řemínek těsně přiléhat ke kůži.
- Vestoje používejte zemnicí pásky na patu, na špičku nebo na obuv. Pokud stojíte na vodivé podlaze nebo antistatické podložce, noste pásky na obou nohou.
- Používejte vodivé servisní nástroje.
- Používejte přenosnou servisní sadu se skládací antistatickou pracovní podložkou.

Pokud nemáte k dispozici žádné z uvedených zařízení pro řádné uzemnění, obraťte se na autorizovaného prodejce nebo poskytovatele služeb HP.

**POZNÁMKA:** Další informace o statické elektřině získáte u autorizovaného prodejce nebo poskytovatele služeb HP.

# <span id="page-23-0"></span>**B Pokyny k použití, běžná údržba a příprava k expedici**

## **Pokyny k použití počítače a běžná údržba**

Pro řádné nastavené počítače a péči o něj postupujte dle níže uvedených pokynů:

- Společnost HP doporučuje ponechat 17 mm volného prostoru okolo větracích otvorů na počítači a rozbočovači pro odvádění tepla.
- Chraňte počítač před nadměrnou vlhkostí, přímým slunečním světlem a extrémním teplem nebo chladem.
- Nikdy nepracujte na počítači, pokud je odstraněn kterýkoli panel.
- Neskládejte více počítačů na sebe ani je neumísťujte příliš blízko vedle sebe, aby se navzájem nezahřívaly prouděním teplého vzduchu.
- Pokud má být počítač umístěn do samostatné přihrádky, musí mít přihrádka ventilační otvory pro přívod a odvod vzduchu a musí být dodrženy stejné provozní pokyny, které jsou uvedeny výše.
- Zabraňte vniknutí tekutin do počítače a rozbočovače.
- Nikdy nezakrývejte větrací otvory na počítači nebo rozbočovači jakýmikoli materiály.
- Nainstalujte nebo zapněte nástroje správy napájení v operačním systému nebo v rámci jiného softwaru, včetně úsporného stavu.
- Před prováděním následujících činností počítač vždy vypněte:
	- Pokud chcete otřít vnější povrch mobilního systému, použijte měkkou, navlhčenou prachovku. Při použití čisticích prostředků může dojít k poškození barvy nebo povrchu.
	- Občas vyčistěte všechny větrací otvory na všech stranách počítače. Vlákna, prach a jiné nečistoty je mohou zablokovat a omezit proudění vzduchu.

**POZNÁMKA:** Další informace o péči a údržbě maloobchodního systému naleznete v dokumentu "Systémy pro maloobchodní prodej – běžná péče a údržba", jenž je dostupný na webových stránkách <http://www.hp.com/support>.

## **Údržba dotykové obrazovky**

Udržujte displej a dotykový snímač čisté. Dotykový snímač je velmi nenáročný na údržbu. Společnost HP doporučuje, abyste pravidelně čistili skleněný povrch dotykového snímače. Před čištěním nezapomeňte vypnout displej. Nejlepší čisticí prostředek pro dotykový snímač je obvykle roztok izopropylalkoholu a vody smíchaný v poměru 50:50. Je důležité vyvarovat se použití jakýchkoli žíravin na dotykový snímač. Nepoužívejte žádné roztoky založené na octu.

Čisticí přípravek naneste na měkký hadřík, který nepouští vlákno. Nepoužívejte zrnité hadříky. Hadřík vždy namočte a poté očistěte snímač. Postupujte tak, že čisticí kapalinu nanesete na hadřík a nikoli přímo na snímač, aby kapky nevtekly do displeje nebo nepotřísnily rámeček.

# <span id="page-24-0"></span>**Údržba MSR**

K čištění MSR (čtečky magnetických proužků) několikrát přejeďte čtečku standardní čisticí kartou. Standardní čisticí kartu si můžete objednat online. Můžete rovněž omotat tenkou nemastnou tkaninu kolem kreditní karty.

# **Údržba čtečky otisků prstů**

Ačkoliv je čtečka otisků prstů odolná vůči zbytkům, optimálně pracuje, pokud je čistá. K čištění čtečky otisků prstů nalepte lepicí část kusu lepicí celofánové pásky na okno a následně ji odlepte.

Na ochranu proti riziku poškození vaší čtečky otisků prstů:

- Na okno čtečky přímo nelijte žádné kapaliny.
- Nepoužívejte čisticí prostředky na bázi alkoholu.
- Nikdy neponořujte čtečku do kapaliny.
- Okno čtečky nikdy netřete pomocí abrazivních materiálů, včetně papíru.
- Neťukejte na potah okna nehty ani žádnými jinými předměty, jako například perem.

# **Čištění čtečky čárových kódů**

Vnější povrchy a skenovací okna jsou vystavena kapalinám, šmouhám a nečistotám a vyžadují čištění, aby byl při skenování zajištěn nejlepší výkon. K čištění produktu použijte měkkou, suchou látku. Pokud je produkt velmi znečištěn, očistěte ho měkkou látkou navlhčenou v naředěném neagresivním čisticím prostředku nebo naředěném ethylalkoholu.

**DŮLEŽITÉ:** K čištění skenovacích oken či plastových materiálů nepoužívejte drsné nebo agresivní činidla či abrazivní polštářky. Nestříkejte ani nenalévejte na přístroj přímo žádné tekutiny.

# **Čištění tiskárny**

Z důvodu způsobu umístění tiskárny během používání se na ní mohou usazovat papír a další nečistoty z nože. Společnost HP doporučuje udržovat tiskárnu v provozuschopném stavu pravidelným odstraňováním nečistot z tiskárny.

Pro čištění tiskárny otevřete kryt, vyjměte roli papíru a poté použijte stlačený vzduch ve spreji k odfouknutí nečistot z dolní desky, kde se hromadí.

# **Čištění portů I/O**

Počítač má řadu portů. Prach a nečistoty se mohou shromažďovat v těchto portech, což může snížit kvalitu připojení a výkon. Použijte bateriový vysavač odstraňte veškeré nečistoty, které se nashromáždily okolo těchto portů.

### **Aktualizace firmwaru a ovladačů**

Společnost HP doporučuje, abyste pravidelně stahovali a instalovali nejnovější ovladače a aktualizace firmwaru pro lepší výkon systému, vyřešení známých problémů a zabránění zbytečné výměny dílů.

Přejděte na stránku <http://www.hp.com/support>a stáhněte si a nainstalujte nejnovější ovladače a aktualizace pro váš konkrétní model maloobchodního systému.

## <span id="page-25-0"></span>**Příprava k expedici**

Při přípravě počítače k přepravě postupujte podle těchto pokynů:

- **1.** Proveďte zálohu souborů na pevném disku. Zajistěte, aby nebyla záložní média při uložení nebo přepravě vystavena elektrickým či magnetickým impulzům.
	- **<sup>2</sup> POZNÁMKA:** Pevný disk se při odpojení napájení počítače automaticky zamkne.
- **2.** Vyjměte a uložte všechna vyměnitelná média.
- **3.** Vypněte počítač a externí zařízení.
- **4.** Odpojte napájecí kabel z elektrické zásuvky střídavého proudu a poté od počítače.
- **5.** Odpojte součásti počítače a externí zařízení od příslušných zdrojů napájení a poté od počítače.
- **6.** Zabalte součásti počítače a externí zařízení do původních nebo podobných obalů a dostatečným množstvím výplňového materiálu je zabezpečte.

# <span id="page-26-0"></span>**C Usnadnění přístupu**

# **Usnadnění přístupu**

Společnost HP pracuje na tom, aby do svého podnikání přinesla rozmanitost, inkluzi a rovnováhu mezi pracovním a osobním životem a aby se tyto aspekty projevily ve všem, co děláme. Zde je několik příkladů, jak se snažíme o vytvoření inkluzivního prostředí, kde se klade důraz na propojování lidí s technologiemi po celém světě.

### **Získání potřebných nástrojů**

Díky technologiím se může naplno uplatnit lidský potenciál. Technologie usnadnění přístupu odstraní bariéry a pomohou vám svobodně tvořit doma, v práci a v rámci komunity. Technologie usnadnění přístupu pomáhá zvýšit, udržet a zlepšit možnosti funkcí elektronických a informačních technologií. Další informace naleznete v části [Hledání nejlepší technologie usnadnění přístupu na stránce 22](#page-27-0).

### **Náš závazek**

Společnost HP se zavázala poskytovat takové produkty a služby, které jsou přístupné i osobám s postižením. Tento závazek podporuje naše snažení o rozmanitost a pomáhá nám zajistit, aby technologie přinášely výhody nám všem.

Naším cílem je navrhovat, vyrábět a prodávat takové produkty a služby, které může efektivně využívat kdokoliv, včetně osob s postižením, a to buď samostatně, nebo s příslušnými asistenčními pomůckami.

Abychom těchto cílů dosáhli, stanovují tyto Zásady HP pro usnadnění přístupu sedm základních cílů, které budou společnosti sloužit jako vodítko. Očekává se, že všichni manažeři a zaměstnanci společnosti HP budou tyto cíle a jejich implementaci podporovat v souladu se svými pracovními rolemi a zodpovědnostmi.

- Zvyšte povědomí o potížích s přístupností v rámci naší společnosti a zajistěte našim zaměstnancům potřebné školení, aby byli schopni navrhovat, vyrábět, prodávat a dodávat přístupné produkty a služby.
- Vytvořte pravidla pro zajištění přístupnosti pro produkty a služby, veďte skupiny vývojářů produktů k zodpovědnosti za implementaci těchto pravidel tam, kde je to možné technicky, ekonomicky a z hlediska konkurenceschopnosti.
- Zahrnujte osoby s postižením do tvorby těchto pravidel a do navrhování a testování produktů a služeb.
- Dokumentujte funkce přístupnosti a zveřejňujte informace o našich produktech a službách přístupnou formou.
- Navažte vztahy s poskytovateli technologií a řešení pro usnadnění přístupu.
- Podporujte interní a externí výzkum a vývoj, který zlepší technologii usnadnění přístupu relevantní pro naše produkty a služby.
- Podporujte a přispívejte ke standardům odvětví a pravidlům pro přístupnost.

### <span id="page-27-0"></span>**Mezinárodní asociace IAAP (International Association of Accessibility Professionals)**

IAAP je nezisková organizace, která se soustředí na rozvoj profesí zajišťujících přístupnost pomocí propojování kontaktů, vzdělávání a certifikace Cílem je pomoci odborníkům na přístupnost rozvíjet jejich kariérní postup a lépe pomáhat organizacím integrovat přístupnost do jejich produktů a infrastruktury.

Společnost HP je zakládajícím členem a naším cílem je společně s dalšími organizacemi rozvíjet obor přístupnosti. Tento závazek podporuje cíl naší společnosti navrhovat, vyrábět a prodávat přístupné produkty a služby, které mohou efektivně využívat osoby s postižením.

Organizace IAAP posílí naši profesi globálním propojením jednotlivců, studentů a organizací, abychom se od sebe navzájem mohli učit. Pokud máte zájem o další informace, navštivte web <http://www.accessibilityassociation.org> a připojte se k online komunitě, přihlaste se k odběru věstníku a zjistěte více o možnostech členství.

### **Hledání nejlepší technologie usnadnění přístupu**

Každý člověk, včetně osob s postižením nebo věkovým omezením, by měl mít možnost pomocí technologie komunikovat, vyjádřit se a spojit se se světem. Společnost HP se zavázala zvýšit povědomí o přístupnosti v rámci společnosti a ve vztahu se zákazníky a partnery. Ať už jde o větší písmo, které se lépe čte, nebo hlasové rozpoznávání, díky kterému nepotřebujete ruce, nebo jinou technologii usnadnění přístupu, která pomůže v konkrétní situaci, různé technologie usnadnění přístupu pomáhají používat produkty HP. Jak si vybrat?

### **Zhodnoťte své potřeby**

Díky technologiím se může uplatnit váš lidský potenciál. Technologie usnadnění přístupu odstraní bariéry a pomohou vám svobodně tvořit doma, v práci a v rámci komunity. Technologie usnadnění přístupu (AT) pomáhá zvýšit, udržet a zlepšit možnosti funkcí elektronických a informačních technologií.

Můžete vybírat z mnoha produktů AT. Hodnocení AT by vám mělo umožnit posouzení několika produktů, zodpovědět vaše otázky a pomoci vám s výběrem nejlepšího řešení pro vaši situaci. Zjistíte, že odborníci na hodnocení AT pocházejí z mnoha oborů, například z řad licencovaných a certifikovaných fyzioterapeutů, pracovních lékařů, logopedů a dalších odborníků. I jiní lidé mohou též poskytnout informace k hodnocení, ač nevlastní licenci či certifikát. Vhodnost těchto osob pro vaše potřeby zjistíte po zjištění faktů, jako je jejich praxe, odbornost a cena jejich služeb.

### **Usnadnění přístupu pro produkty HP**

Následující odkazy poskytují informace o funkcích usnadnění přístupu a produktech technologií usnadnění přístupu, jsou-li součástí různých produktů HP. Tyto zdroje vám pomohou vybrat funkce konkrétní technologie usnadnění přístupu a produkty, které budou nejlépe odpovídat vaší situaci.

- [HP Elite x3 možnosti usnadnění přístupu \(Windows 10 Mobile\)](http://support.hp.com/us-en/document/c05227029)
- [Počítače HP možnosti usnadnění přístupu \(Windows 7\)](http://support.hp.com/us-en/document/c03543992)
- [Počítače HP možnosti usnadnění přístupu \(Windows 8\)](http://support.hp.com/us-en/document/c03672465)
- [Počítače HP možnosti usnadnění přístupu \(Windows 10\)](http://support.hp.com/us-en/document/c04763942)
- [Tablety HP Slate 7 povolení funkcí usnadnění přístupu na tabletu HP \(Android 4.1/Jelly Bean\)](http://support.hp.com/us-en/document/c03678316)
- [Počítače HP SlateBook povolení funkce usnadnění přístupu \(Android 4.3, 4.2/Jelly Bean\)](http://support.hp.com/us-en/document/c03790408)
- <span id="page-28-0"></span>● [Počítače HP Chromebook – povolení funkce usnadnění přístupu na počítačích HP Chromebook nebo](http://support.hp.com/us-en/document/c03664517)  [zařízení Chromebox \(Chrome OS\)](http://support.hp.com/us-en/document/c03664517)
- [Nákupy HP periferie pro produkty HP](http://store.hp.com/us/en/ContentView?eSpotName=Accessories&storeId=10151&langId=-1&catalogId=10051)

Pokud potřebujete další pomoc s funkcemi usnadnění přístupu na svém produktu HP, navštivte stránky [Kontaktování podpory na stránce 27](#page-32-0).

Další odkazy na externí partnery a dodavatele, kteří by vám mohli dále pomoci:

- [Informace o usnadnění přístupu od společnosti Microsoft \(Windows 7, Windows 8, Windows 10,](http://www.microsoft.com/enable)  Microsoft Office)
- [Informace o usnadnění přístupu pro produkty Google \(Android, Chrome, Google Apps\)](http://www.google.com/accessibility/products)
- [Řazení technologií usnadnění přístupu podle typu hendikepu](http://www8.hp.com/us/en/hp-information/accessibility-aging/at-product-impairment.html)
- [Řazení technologií usnadnění přístupu podle typu produktu](http://www8.hp.com/us/en/hp-information/accessibility-aging/at-product-type.html)
- [Prodejci technologií usnadnění přístupu s popisy produktů](http://www8.hp.com/us/en/hp-information/accessibility-aging/at-product-descriptions.html)
- [Asociace ATIA \(Assistive Technology Industry Association\)](http://www.atia.org/)

### **Normy a legislativa**

### **Normy**

Oddíl 508 standardů FAR (Federal Acquisition Regulation) byla vytvořena v USA radou pro přístup (US Access Board) a zabývá se přístupem k informačním a komunikačním technologiím (ICT) pro osoby s fyzickými, senzorickými či kognitivními postiženími. Standardy obsahují technická kritéria specifická pro různé typy technologií, stejně jako výkonové požadavky, které se soustřeďují na funkčnost pokrytých výrobků. Konkrétní kritéria pokrývají softwarové aplikace a operační systémy, informace z webu a aplikací, počítače, telekomunikační produkty, videa a multimédia a nezávislé funkční produkty.

### **Mandát 376 – EN 301 549**

Norma EN 301 549 byla vytvořena Evropskou unií v rámci mandátu 376 jako východisko pro online sadu nástrojů pro veřejné zakázky produktů ICT. Norma specifikuje požadavky na funkční přístupnost u produktů a služeb ICT spolu s popisem postupu testování a metodologie vyhodnocování pro každý požadavek na přístupnost.

### **Pokyny k usnadnění přístupu k obsahu webu (WCAG)**

Pokyny k usnadnění přístupu k obsahu webu (WCAG) iniciativy WAI (Web Accessibility Initiative) skupiny W3C pomáhají tvůrcům a vývojářům webu vytvořit stránky, které lépe vyhovují potřebám osob s postižením či věkovými omezeními. Pokyny WCAG usnadňují přístup k celé škále obsahu webu (texty, obrázky, zvukové a obrazové soubory) a k webovým aplikacím. Pokyny WCAG mohou být přesně testovány, jsou snadno pochopitelné a použitelné a umožňují vývojářům flexibilně inovovat. Pokyny WCAG 2.0 byly též schváleny jako norma [ISO/IEC 40500:2012.](http://www.iso.org/iso/iso_catalogue/catalogue_tc/catalogue_detail.htm?csnumber=58625/)

Pokyny WCAG se konkrétně zabývají překážkami v přístupu k webu, kterým čelí lidé s vizuálními, sluchovými, fyzickými, kognitivními a neurologickými postiženími a starší uživatelé webu, kteří potřebují usnadnění přístupu. Pokyny WCAG 2.0 popisují vlastnosti přístupného obsahu:

- **Vnímatelnost** (například textové alternativy pro obrázky, titulky pro neslyšící, přizpůsobitelnost prezentace a barevný kontrast)
- **Použitelnost** (přístup ke klávesnici, barevný kontrast, načasování vstupu, prevence záchvatů a možnosti navigace)
- <span id="page-29-0"></span>● **Pochopitelnost** (čitelnost, předvídatelnost a podpora vstupů)
- **Robustnost** (například kompatibilita s technologiemi usnadnění přístupu)

### **Legislativa a předpisy**

Dostupnost IT a informací se stává oblastí se stále vyšší legislativní důležitostí. Tato část obsahuje odkazy na informace o klíčových zákonech, nařízeních a normách.

- **[USA](http://www8.hp.com/us/en/hp-information/accessibility-aging/legislation-regulation.html#united-states)**
- **[Kanada](http://www8.hp.com/us/en/hp-information/accessibility-aging/legislation-regulation.html#canada)**
- **[Evropa](http://www8.hp.com/us/en/hp-information/accessibility-aging/legislation-regulation.html#europe)**
- [Spojené království](http://www8.hp.com/us/en/hp-information/accessibility-aging/legislation-regulation.html#united-kingdom)
- **[Austrálie](http://www8.hp.com/us/en/hp-information/accessibility-aging/legislation-regulation.html#australia)**
- **[Celosvětově](http://www8.hp.com/us/en/hp-information/accessibility-aging/legislation-regulation.html#worldwide)**

#### **USA**

Oddíl 508 Zákona o rehabilitaci určuje, že úřady musí určit, které normy platí pro veřejné zakázky ICT, provádět průzkum trhu za účelem určení dostupnosti přístupných produktů a služeb a dokumentovat výsledky těchto průzkumů. Následující zdroje poskytují pomoc při plnění požadavků Oddílu 508:

- [www.section508.gov](https://www.section508.gov/)
- [Zakoupení přístupných produktů a služeb](https://buyaccessible.gov)

Rada pro přístup (US Access Board) aktuálně aktualizuje standardy Oddílu 508. Cílem je zahrnout nové technologie a další oblasti, kde je třeba standardy upravit. Další informace najdete na webu [Section 508](http://www.access-board.gov/guidelines-and-standards/communications-and-it/about-the-ict-refresh) [Refresh](http://www.access-board.gov/guidelines-and-standards/communications-and-it/about-the-ict-refresh) (Aktualizace Oddílu 508).

Oddíl 255 Zákona o telekomunikacích vyžaduje, aby telekomunikační produkty a služby byly přístupné osobám s postižením. Pravidla úřadu FCC pokrývají veškeré hardwarové a softwarové součásti telefonní sítě a telekomunikační zařízení používaná v domácnostech a kancelářích. Taková zařízení zahrnují telefony, bezdrátové telefony, faxy, záznamníky a pagery. Pravidla úřadu FCC také pokrývají základní a speciální telekomunikační služby, včetně běžných telefonních hovorů, odložených hovorů, rychlé volby, přepojování hovorů, digitálního telefonního seznamu, sledování hovorů, identifikace volajícího, trasování hovorů a opakovaného vytáčení, stejně jako hlasového záznamu a systémů s interaktivní hlasovou odezvou, které volajícím poskytují nabídku k výběru. Další informace najdete na webu [Federal Communication Commission](http://www.fcc.gov/guides/telecommunications-access-people-disabilities)  [Section 255 information](http://www.fcc.gov/guides/telecommunications-access-people-disabilities) (Informace Federální komunikační komise o Oddílu 255).

### **Zákon o přístupnosti komunikace a videa pro 21. století (CVAA)**

Zákon CVAA aktualizuje federální zákon o komunikacích a usnadňuje přístup k moderní komunikaci osobám s postižením, aktualizuje zákony o usnadnění přístupu z 80. a 90. let 20. století a zahrnuje nové digitální širokopásmové připojení a mobilní inovace. Nařízení jsou prosazována úřadem FCC a dokumentována jako 47 CFR Oddíl 14 a Oddíl 79.

### [Příručka FCC o CVAA](https://www.fcc.gov/consumers/guides/21st-century-communications-and-video-accessibility-act-cvaa)

Další legislativa a iniciativy v USA

[Zákon o amerických občanech s postižením \(ADA\), Zákon o telekomunikacích, Zákon o rehabilitaci a další](http://www.ada.gov/cguide.htm)

### <span id="page-30-0"></span>**Kanada**

Zákon o usnadnění přístupu pro občany Ontaria s postižením (AODA) má za cíl rozvíjet a implementovat standardy usnadnění přístupu, aby i osoby s postižením měly přístup ke zboží, službám a zařízením a aby tyto osoby byly zahrnuty do procesu vývoje standardů usnadnění přístupu. Prvním standardem AODA je standard zákaznických služeb, avšak jsou vyvíjeny i standardy pro přepravu, zaměstnávání a informace a komunikaci. AODA platí pro vládu Ontaria, zákonodárné shromáždění, všechny určené organizace veřejného sektoru a pro všechny osoby či organizace, které poskytují zboží, služby či zařízení veřejnému sektoru či třetím stranám a které zaměstnávají v Ontariu alespoň jednoho zaměstnance. Opatření k usnadnění přístupu musí být implementována do 1. ledna 2025. Další informace zjistíte na webu Accessibility for Ontarians with Disability [Act \(AODA\)](http://www8.hp.com/ca/en/hp-information/accessibility-aging/canadaaoda.html) (Zákon o usnadnění přístupu pro občany Ontaria s postižením).

#### **Evropa**

Mandát EU 376 ETSI Technická zpráva ETSI DTR 102 612: Byla vydána norma "Lidský faktor (HF); evropské požadavky na usnadnění přístupu k produktům a službám ve veřejných zakázkách v doméně ICT (Mandát Evropské komise M 376, fáze 1)".

Další informace: Tři evropské organizace pro standardizaci sestavily dva paralelní projektové týmy, aby se zabývaly úkoly určenými "Mandátem 376 pro CEN, CENELEC a ETSI Evropské komise, na podporu Požadavků na usnadnění přístupu k produktům a službám ve veřejných zakázkách v doméně ICT."

Pracovní skupina specialistů na lidský faktor ETSI TC 333 vytvořila dokument ETSI DTR 102 612. Další podrobnosti o práci skupiny STF333 (např. zadávací podmínky, konkrétní detailní úkoly, časový plán, předchozí návrhy, seznam obdržených komentářů a způsoby kontaktování skupiny) najdete na webu [Special](https://portal.etsi.org/home.aspx) [Task Force 333](https://portal.etsi.org/home.aspx) (Pracovní skupina specialistů 333).

Části související s hodnocením vhodných schémat testování a shody byly provedeny v rámci paralelního projektu, konkrétněji v CEN BT/WG185/PT. Další informace jsou uvedeny na webové stránce projektového týmu CEN. Tyto projekty jsou úzce koordinovány.

- [Projektový tým CEN](http://www.econformance.eu)
- [Mandát Evropské komise pro usnadnění přístupu v oblasti informačních a komunikačních technologií](http://www8.hp.com/us/en/pdf/legislation_eu_mandate_tcm_245_1213903.pdf)  [\(PDF 46 kb\)](http://www8.hp.com/us/en/pdf/legislation_eu_mandate_tcm_245_1213903.pdf)

### **Spojené království**

Zákon o diskriminaci osob s postižením (DDA) z roku 1995 má za cíl zajistit, aby webové stránky byly přístupné pro osoby se zrakovými a jinými postiženími ve Spojeném království.

[Pravidla W3C ve Spojeném království](http://www.w3.org/WAI/Policy/#UK/)

### **Austrálie**

Australská vláda oznámila svůj plán na implementaci Pokynů pro usnadnění přístupu k webovému obsahu 2.0 [\(Web Content Accessibility Guidelines 2.0\)](http://www.w3.org/TR/WCAG20/).

Všechny webové stránky australské vlády musí dosáhnout úrovně shody A do roku 2012 a dvojitého A do roku 2015. Nový standard nahrazuje WCAG 1.0, který byl zaveden jako požadavek pro úřady v roce 2000.

### **Celosvětově**

- [Zvláštní pracovní skupina zabývající se usnadněním přístupu JTC1 \(SWG-A\)](http://www.jtc1access.org/)
- [G3ict: Globální iniciativa pro inkluzivní ICT \(Global Initiative for Inclusive ICT\)](http://g3ict.com/)
- [Italské zákony o usnadnění přístupu](http://www.pubbliaccesso.gov.it/english/index.htm)
- [Iniciativa pro usnadnění přístupu k webu W3C \(WAI\)](http://www.w3.org/WAI/Policy/)

# <span id="page-31-0"></span>**Užitečné zdroje a odkazy o usnadnění přístupu**

Následující organizace mohou být dobrým zdrojem informací o postiženích a věkových omezeních.

**POZNÁMKA:** Nejde o vyčerpávající seznam. Tyto organizace jsou uvedeny pouze pro informaci. Společnost HP nepřebírá žádnou zodpovědnost za informace nebo kontakty, se kterými se můžete setkat na Internetu. Uvedení v seznamu na této stránce neznamená schválení společností HP.

### **Organizace**

- American Association of People with Disabilities (AAPD)
- The Association of Assistive Technology Act Programs (ATAP)
- Hearing Loss Association of America (HLAA)
- Information Technology Technical Assistance and Training Center (ITTATC)
- **Lighthouse International**
- **National Association of the Deaf**
- National Federation of the Blind
- Rehabilitation Engineering & Assistive Technology Society of North America (RESNA)
- Telecommunications for the Deaf and Hard of Hearing, Inc. (TDI)
- Iniciativa pro usnadnění přístupu k webu W3C (WAI)

### **Vzdělávací instituce**

- California State University, Northridge, Center on Disabilities (CSUN)
- University of Wisconsin Madison, Trace Center
- University of Minnesota, počítačový program pro zprostředkování ubytování

### **Další zdroje o postiženích**

- Technický asistenční program ADA (Americans with Disabilities Act)
- **Síť Business & Disability**
- **EnableMart**
- **European Disability Forum**
- **Job Accommodation Network**
- **Microsoft Enable**
- Ministerstvo spravedlnosti USA Příručka k zákonům upravujícím práva osob s postižením

### **Odkazy HP**

[Náš kontaktní webový formulář](https://h41268.www4.hp.com/live/index.aspx?qid=11387) [Příručka bezpečné a pohodlné obsluhy HP](http://www8.hp.com/us/en/hp-information/ergo/index.html) [Prodej HP ve veřejném sektoru](https://government.hp.com/)

# <span id="page-32-0"></span>**Kontaktování podpory**

**POZNÁMKA:** Podpora je k dispozici pouze v angličtině.

- Zákazníci se sluchovým hendikepem, kteří by se chtěli zeptat na technickou podporu nebo dostupnost produktů HP:
	- Použijte TRS/VRS/WebCapTel a zavolejte na číslo (877) 656-7058 v době od pondělí do pátku, 6:00 až 21:00 (UTC-7).
- Zákazníci s jiným postižením nebo s věkovým omezením, kteří by se chtěli zeptat na technickou podporu nebo dostupnost produktů HP, mají následující možnosti:
	- Zavolejte na číslo (888) 259-5707 v době od pondělí do pátku 6:00 až 21:00 (UTC-7).
	- Vyplňte [kontaktní formulář pro osoby s postižením nebo věkovým omezením](https://h41268.www4.hp.com/live/index.aspx?qid=11387).

# <span id="page-33-0"></span>**Rejstřík**

### **A**

AT (technologie usnadnění přístupu) hledání [22](#page-27-0) účel [21](#page-26-0)

### **Č**

Čtečka iButton připojení [11](#page-16-0) součásti [11](#page-16-0) čtečka otisků prstů připojení [12](#page-17-0) součásti [12](#page-17-0) údržba [19](#page-24-0)

### **E**

elektrostatický výboj, ochrana [17](#page-22-0)

### **F**

funkce [1](#page-6-0)

### **M**

Mezinárodní asociace IAAP (International Association of Accessibility Professionals) [22](#page-27-0) montáž rozbočovače na stěnu [4](#page-9-0)

### **N**

nastavení náklonu [7](#page-12-0) normy a legislativa, usnadnění přístupu [23](#page-28-0)

### **O**

Oddíl 508 standardů o usnadnění přístupu [23](#page-28-0), [24](#page-29-0) ovladače a firmware, aktualizace [19](#page-24-0)

### **P**

periferní zařízení [9](#page-14-0) pokyny k použití [18](#page-23-0) porty, čištění [19](#page-24-0) připojení napájení počítače k elektrické síti [5](#page-10-0) připojení napájení rozbočovače k elektrické síti [5](#page-10-0) připojení rozbočovače k počítači [6](#page-11-0) příprava k expedici [20](#page-25-0)

#### **S**

sériové číslo počítač [7](#page-12-0) Rozbočovač [8](#page-13-0) sériové porty rozbočovače [4](#page-9-0) skener čárových kódů čištění [19](#page-24-0) připojení a používání [10](#page-15-0) součásti [9](#page-14-0) součásti počítače Čelní panel [2](#page-7-0) zadní strana [2](#page-7-0) Součásti rozbočovače [3](#page-8-0)

### **T**

technická podpora [8](#page-13-0) technologie usnadnění přístupu (AT) hledání [22](#page-27-0) účel [21](#page-26-0) tiskárna [13](#page-18-0) čištění [19](#page-24-0) připojení a používání [14](#page-19-0) tlačítko napájení [6](#page-11-0)

### **U**

údržba dotykové obrazovky [18](#page-23-0) údržba MSR [19](#page-24-0) usnadnění přístupu [21](#page-26-0)

### **Z**

zákaznická podpora, usnadnění přístupu [27](#page-32-0) Zásady HP pro usnadnění přístupu [21](#page-26-0) zdroje, usnadnění přístupu [26](#page-31-0) zhodnocení potřeb přístupnosti [22](#page-27-0)